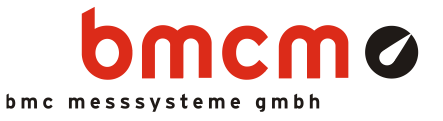

# AMS42-LAN16fx

5B Amplified Measurement System (LAN)

### All-In-One Measurement System. Compact. DAQ via LAN.

The AMS42-LAN16fx, a complete solution: amplifier technology and data acquisition. A high-quality network data acquisition system is already integrated. Available in a robust aluminum housing as a mobile tabletop unit with skid-proof, tip-up feet.

### Modular Concept. Equip Individually. Be Flexible.

The AMS device is equipped with cassettes, on which the required 5B measuring amplifiers are mounted. The variety of available 5B modules allows for the optimum adaptation of the AMS42-LAN16fx to any special measuring task.

### Choose Connector. Mount 5B Amplifier. Done.

The available plug-in cassettes have different connectors at the front panel. The suitable cassette can be chosen depending on the sensor or signal to be connected. Now the 5B module only has to be fixed on the cassette and be integrated in the AMS system.

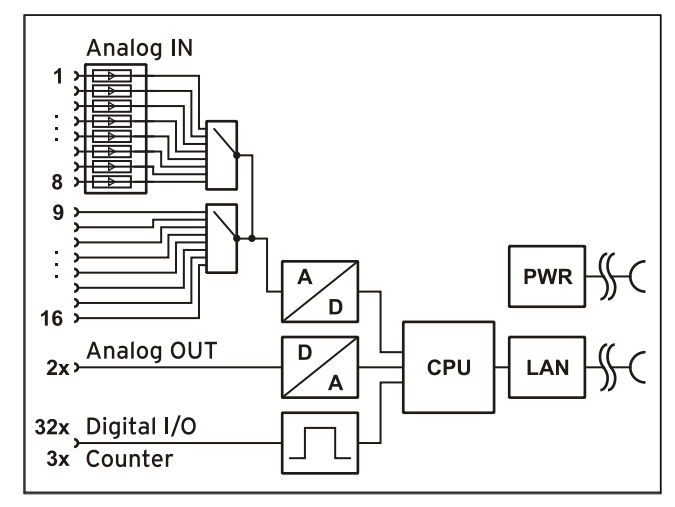

Functional diagram

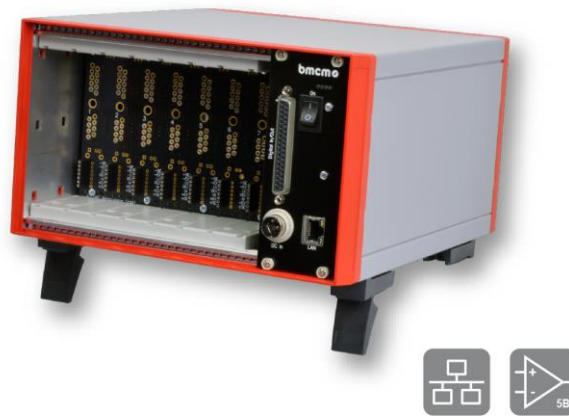

### Clearly Safe.

The galvanic isolation provided by the 5B modules allows interference-free operation and protects DAQ system and PC against high potentials.

## 16 Analog IN. 2 Analog OUT.

Signals are connected at 8 amplifier inputs with 16 bit resolution and 250kHz total sampling rate. Additional 8 analog inputs and 2 analog outputs are available directly and without amplification at a D-Sub 37 female.

### 32 Digital I/O. 3 Counters.

Digital states are recorded or set at 16 digital inputs and outputs each. The direction of the two 16-bit ports is set via software. Pulses, frequency, position and pulse time can be measured with three 32-bit counters.

### Networked. Distributed. Remote. Synchronized, if you Like.

The LAN technology of the AMS42-LAN16fx allows for measurement applications across great distances. Data are transmitted via network from arbitrarily many measuring points to a server PC. Signals of several devices can be synchronized with each other. The TCP/IP protocol stands for reliable data transmission – even via the internet.

### Optimal for Windows.

The drivers and programming interface is optimized for 64Bit under Windows® 10/11. All software for installation and programming of the AMS42- LAN16fx is included free of charge.

### <span id="page-1-0"></span>1 Start-up procedure

**Before starting the device check the safe connection between the housing and earth.**

All available software and documentation for the AMS42-LAN16fx are located on [www.bmcm.de/ams42-lan16fx-en](http://www.bmcm.de/ams42-lan16fx-en) in the tab Downloads.

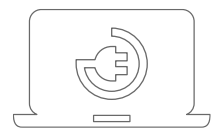

#### 1. Step: Connect up

Set up a connection of a PC or measurement data server via network. The power supply is enabled through the network (PoE), too. Alternatively, the AMS42-LAN16fx can be operated with an external power supply (s. Chap. Fehler! Verweisquelle konnte nicht gefunden werden.). The device assigns itself a suitable link local IP address when connected.

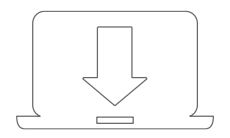

#### 2. Step: Installation LAN-Admin

In order to check and change the network settings, firmware version and connection quality of the AMS42-LAN16fx, the LAN-admin needs to be installed (Chap. [1.1\)](#page-2-0). It can be downloaded on [www.bmcm.de/ams42-lan16fx-en](http://www.bmcm.de/ams42-lan16fx-en) in the tab Downloads in the category LAN-Admin – Configuration Software.

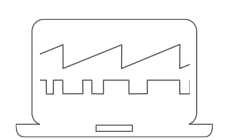

#### 3a Step: Measuring with NextView

To be able to use your measurement system with NextView, you just need to download and install the latest version of NextView on [http://www.nextview.de/go-en.](http://www.nextview.de/go-en) In case you did not buy NextView, request a free of charge trial version when first starting NextView. Find more information about NextView and its installation on [www.nextview.de.](http://www.nextview.de/)

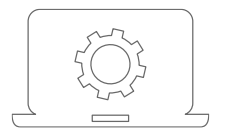

#### 3b. Step: Measuring with API

In case you want to use the measurement device without NextView, you need to download and install the free of charge programming interface LIBAD4. You can find this on [www.bmcm.de/ams42-lan16fx-en](http://www.bmcm.de/ams42-lan16fx-en) in the tab Downloads in the category LI-BAD – Programming Interface (API), too. Find more information on [www.bmcm.de/li](http://www.bmcm.de/libad-en)[bad-en.](http://www.bmcm.de/libad-en)

#### <span id="page-2-0"></span>1.1 Configuration with LAN administration utility

**The AMS42-LAN16fx is displayed by the software under the name "LAN-Base". The usage of the configuration software is described in detail in the user's manual UM-LAN-ADMIN.**

#### 1.1.1 Operation

In the left window of the program screen, all DAQ systems with a working network connection to the PC are listed displaying their serial number. The AMS42-LAN16fx is displayed as "LAN-Base". In the condition as supplied to the customer, the device automatically self-assigns an IP address. Select a network DAQ system to show the parameters of this device in the TABs on the right. Settings can be modified by clicking the "Options" button.

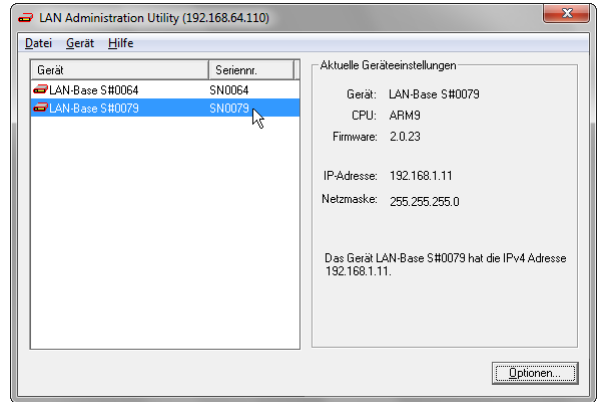

### **We strongly recommend using the automatically assigned configuration. Manual changes should only be done by a network administrator.**

#### 1.1.2 Notes about TCP/IP

Each participant of the network has his own IP address consisting of four groups of numbers. To guarantee that a data package arrives at the correct address, this IP address must have been given out only once.

Each IP address contains the network number identifying the net your PC belongs to. Please make sure the PC and the AMS42-LAN16fx are in the same net, i.e. they have the same network number, to be able to communicate with each other.

#### 1.1.3 Example Configuration for the Manual Input of the Network Settings

If there is only the PC and the DAQ system in your network (network number **192.168.32.0**), you can use the following configuration. The IP address currently set in the PC is shown in the title bar of the AMS42-LAN16fx Administration Utility:

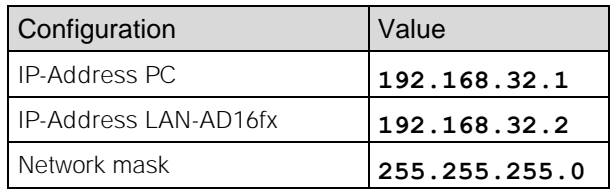

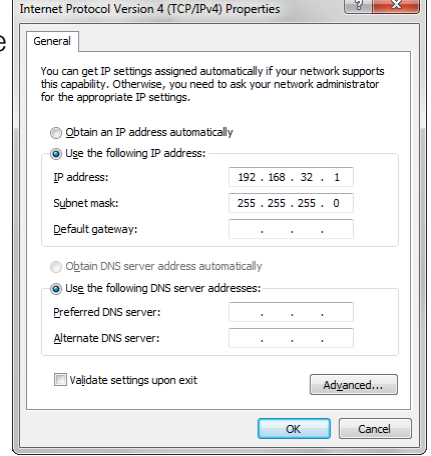

#### 1.2 Synchronisation

In NextView®, AMS42-LAN16fx devices can do measurement timesynchronously in relation to real-time. The frequency of the sample clock is adjusted by means of a configured NTP server.

Settings for time-synchronous measurements are done in the AMS42-LAN16fx Administration Utility as well as in NextView® and are described in the user manual UM-LAN-ADMIN.

### 2 Installation

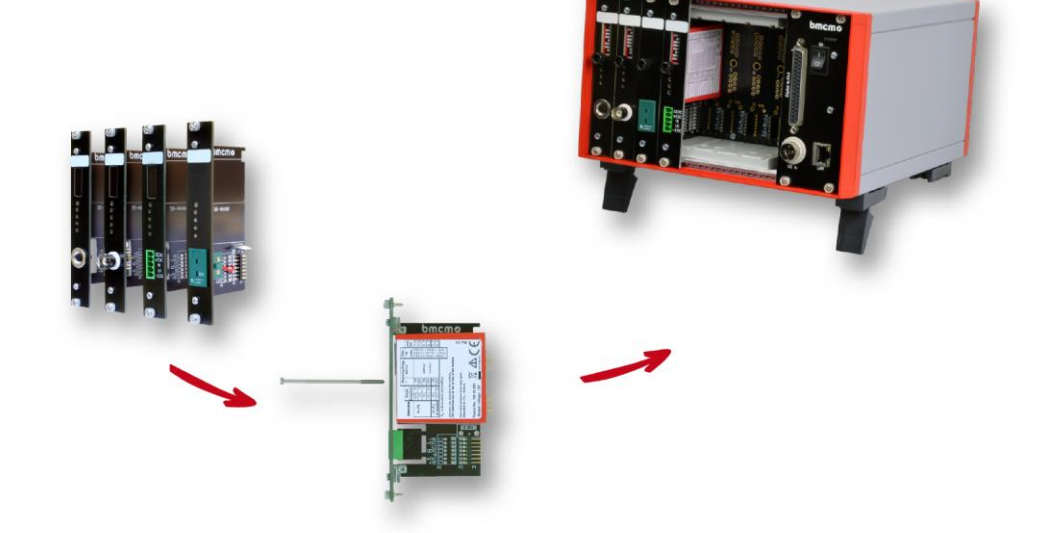

#### 2.1 Assembly

- a) Equip the AMS42-LAN16fx with the plug-in cassettes (see chapter [6.2\)](#page-9-0) carrying the required 5B modules.
- b) Carefully push the cassette along the guide bars of the relevant slot until the 7-way pin connector of the cassette and the pins of the 5B module are plugged into the corresponding connectors on the AMS backplane.
- c) If using the option *AMS-EXT8* for the AMS42-LAN16fx (see chapter [6.4\)](#page-9-1), the additional cassettes 9..16 are mounted at the back of the device.
- d) For a tight installation, fix the front panel at both ends with screws to the housing. Bridge unneeded slots by a blank panel (AMS-K-BLANK) to protect the device against outside influences.

#### 2.2 Software Installation and Start-up Procedure

- a) Connect an external power unit to the 3-pin DIN coupling for 12-40V power supply (use a supply cable with a cross sectional area  $>1$ mm<sup>2</sup>) and turn on the AMS42-LAN16fx by pressing the switch to "1" (ON) (see chapter [3.1\)](#page-4-0).
- b) Connect the AMS device to the network (LAN) which is intended to communicate with a PC or data acquisition server (see chapter [3.4\)](#page-4-1).
- c) If necessary, further software components to be used with the device can be installed now, as described in chapter [1.](#page-1-0)
- d) Eight analog input signals can be connected at the specific connector of the respective AMS cassette panel. The other analog channels as well as digital lines are available directly and without amplification at 37-pin D-Sub female connectors (see chapter [3.5](#page-5-0) and [3.6\)](#page-6-0).

#### • **To change the cassettes, the power of the AMS device must be turned off!**

### • **If the AMS system is operated standalone, additional grounding to enhance shielding is recommended but not mandatory.**

### 3 Connections and Assignments

All available connectors and operating elements of the AMS42-LAN16fx are accessible on the right-hand side of the device front and back.

#### <span id="page-4-0"></span>3.1 Switch

The AMS42-LAN16fx is turned on (press "1") and off (press "0") with the switch at the front side.

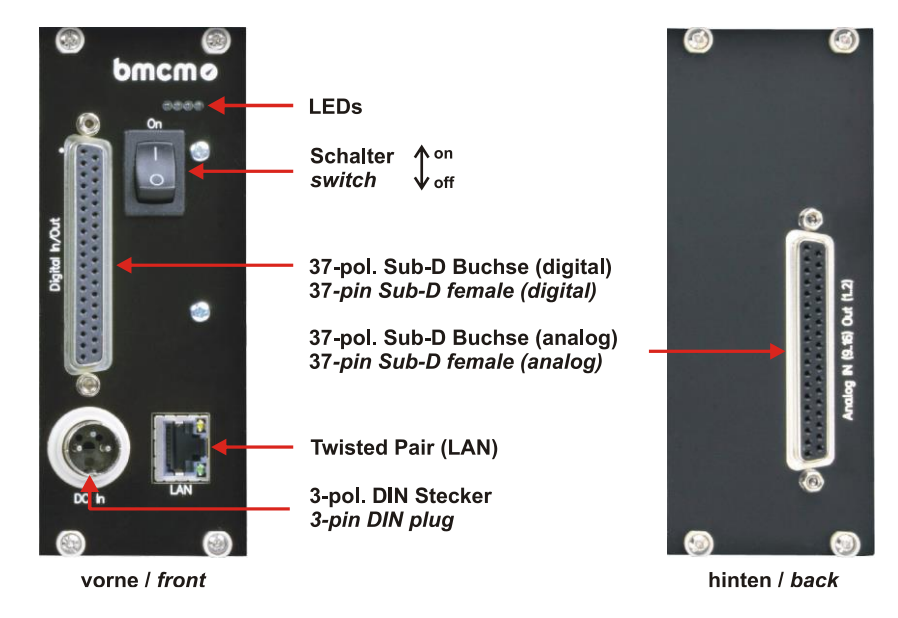

### $3.2$  LEDs

The four LEDs indicate the supply of the LAN measuring system and the integrated DAQ module (supplied by the PC with 5V), or signalize when commands are sent to the PC.

#### 3.3 Power Supply

The AMS device is supplied with power (12..40V) via the 3-pin DIN plug. A power supply unit ZU-PW40W (24V, 1.67A DC) is optionally available.

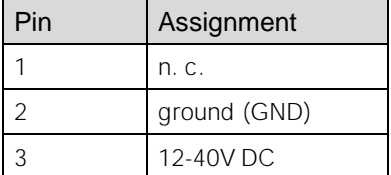

#### **Connect the shield of the power supply with earth (PE).**

#### <span id="page-4-1"></span>3.4 Network

The PC/data acquisition server and the AMS42-LAN16fx communicate via LAN realized with a Twisted Pair connection (RJ45, 100Mbit). Due to automatic MDI/MDIX, using a crossover cable is not necessary. A Twisted Pair cable is available as accessory (ZUKA-TP).

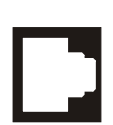

If the two LEDs in the LAN connector are flashing, data are transmitted.

**Firewall software installed on the PC might interfere with the operation of the AMS42-LAN16fx. In this** 

**case, please contact your network administrator.**

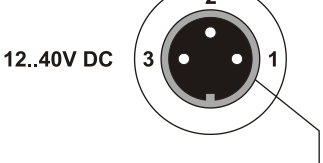

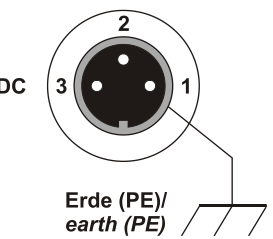

GND

#### <span id="page-5-0"></span>3.5 Analog Channels

#### 3.5.1 Measuring Amplifier Inputs

Eight analog signals can be connected to the amplifier inputs available at the respective connectors of the cassette panels. Their assignment is illustrated in the data sheet of the AMS-K cassettes (see chapter [6.2\)](#page-9-0).

Additional 8 amplifiers inputs can be added with the option *AMS-EXT8* (see chapter [6.4\)](#page-9-1) at the back of the device.

Depending on the application, the shield of the analog input cables can be applied to ground or 0V. Be sure to connect at one end of the cable only. Run the signal ground separately if possible. Lay input cable separately if possible.

**Measurements can be effected on various potentials. The potential deviations, however, should not exceed 60V DC (according to VDE Association of German Electrical Engineers).**

#### <span id="page-5-1"></span>3.5.2 Analog Outputs and Other Analog Inputs

The 37-pin D-Sub female connector at the back of the device is designed for the direct and non-amplified connection of the remaining analog inputs 9..16 and the analog outputs 1+2. The input range  $(\pm 10V, \pm 5V, \pm 2V, \pm 1V)$  is set via software (e.g. in **NextView®**), the output range is  $\pm$ 10V, the resolution is 16 bit respectively.

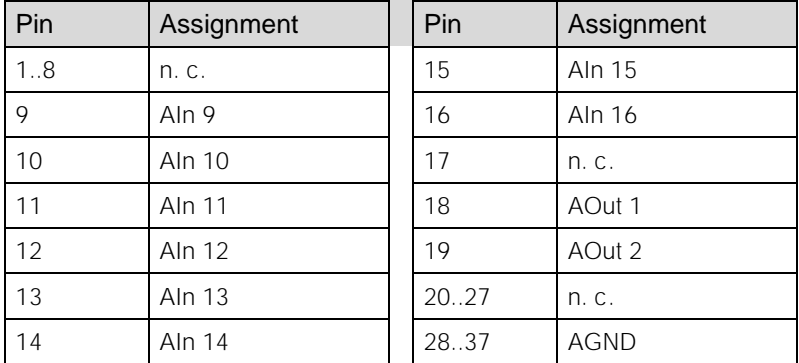

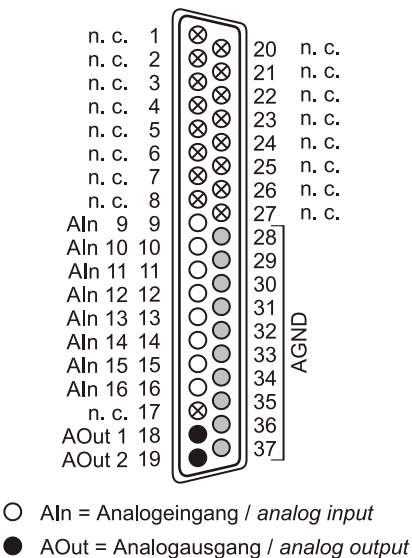

O AGND = analoge Masse / analog ground

 $\otimes$  n. c. = nicht verbunden / not connected

**The max. potentials to ground must not exceed 12V. Any channel overload may influence measurements of other channels and may lead to wrong values.**

#### <span id="page-6-0"></span>3.6 Digital Channels and Counters

The AMS42-LAN16fx features two digital ports with 16 inputs or outputs each. The lines are bidirectional and set in groups of eight. Additionally integrated are three counters (quadrature decoders) for pulse, frequency, position, or pulse time measurement.

With the option *AMS-DIG8* (see chapter [6.4\)](#page-9-1), 8 inputs and outputs each can be used as galvanically isolated optocoupler inputs and relay outputs available at the back of the device.

#### <span id="page-6-1"></span>3.6.1 Digital Assignment

All lines are led to the 37-pin D-Sub female connector at the device front. The pin assignment is as follows:

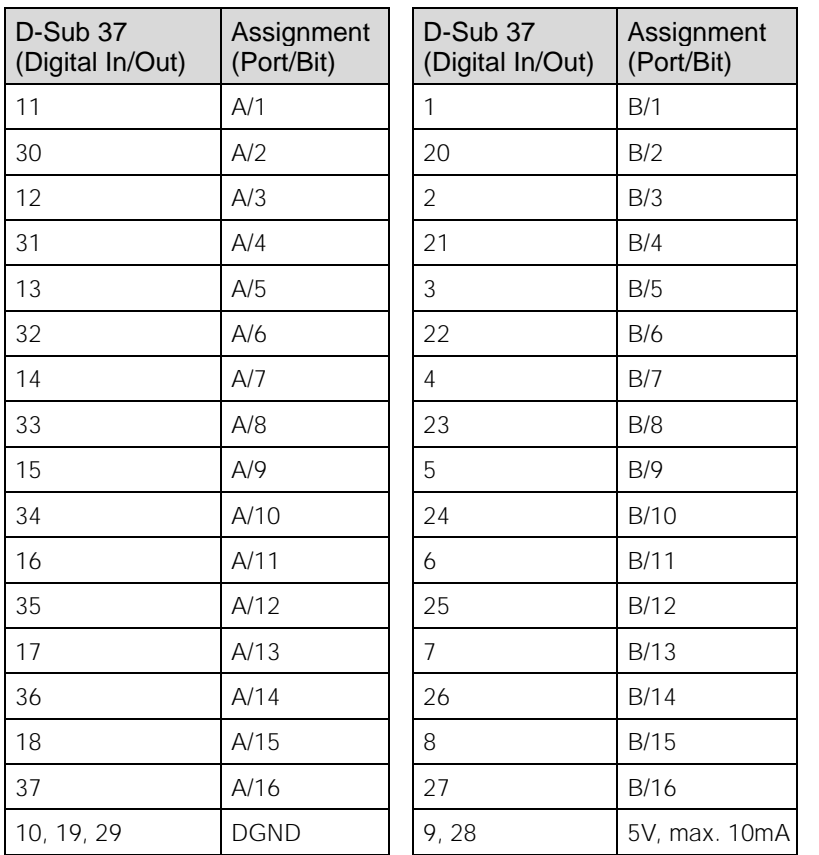

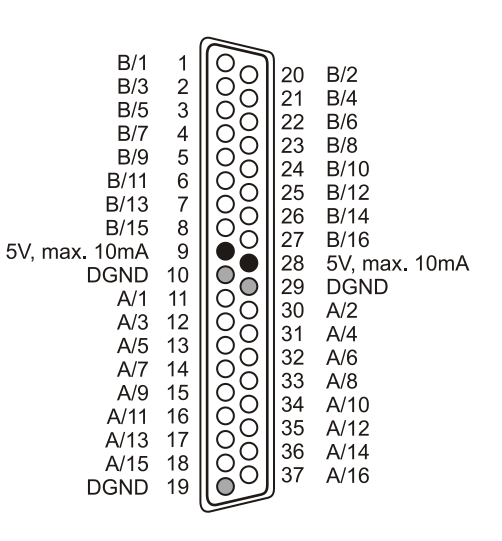

• 5V Hilfsspannung / 5V auxiliary voltage ○ digitale Masse / digital ground

- **The digital inputs and outputs are protected by serial resistors. Input voltages beyond the permitted voltage range of 0V..5V can damage the device.**
- **By default, port A is set to input, port B to output.**
- **Digital inputs are always read synchronously in time together with the analog inputs.**
- **Make sure the digital outputs of the device do not drive against the outputs of your signals.**

#### 3.6.2 5V Auxiliary Voltage

The AMS42-LAN16fx provides an auxiliary voltage (e.g. for sensor supply) at pin 9, 28 of the D-Sub37 female. The 5V DC output (max. 10mA) is protected by a fuse (multifuse). In case of overload, it is sufficient to interrupt the power supply (turn off PC or disconnect the consumer load). After app. 1 min., the multifuse will be regenerated.

#### 3.6.3 Counters with Pulse Time Measurement

The AMS42-LAN16fx features three 32-bit counters allowing the connection of incremental encoders. The counter inputs (A, B, and Reset) can be assigned to any digital lines of the two digital ports (configure by software).

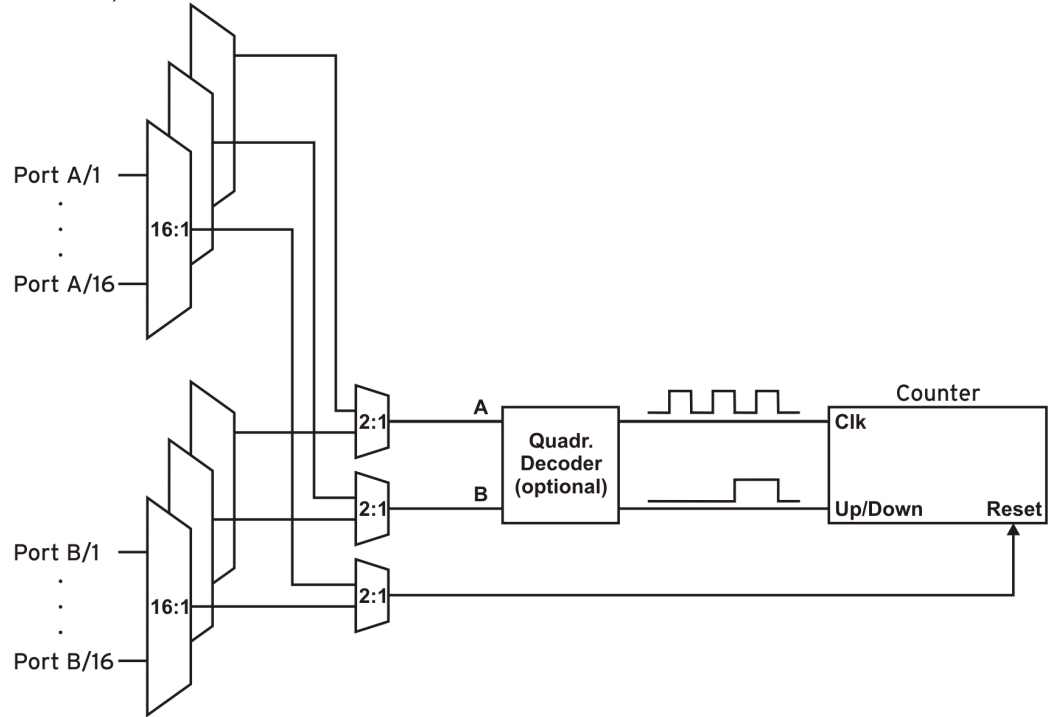

The AMS42-LAN16fx counts the number of incoming pulses (max. 16MHz) sampled at the connection of signal A. If the maximum counting range is reached, the counter will be reset to the minimum value of the counting range. If the external counter reset is connected, the counter can be reset at any time.

In comparison to a counter, the quadrature decoder used to connect an incremental encoder considers the counting direction by decoding a second phase-shifted signal.

To activate the counting function, the respective digital lines of the AMS42-LAN16fx must be assigned to the counter via software.

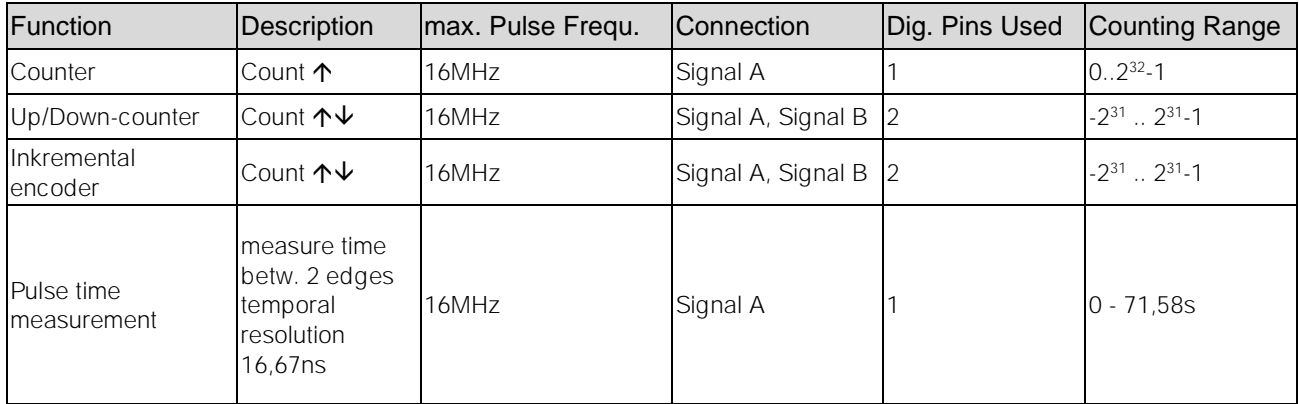

**Please refer to the relevant documentation of your product for further information about connecting your incremental encoder.**

### <span id="page-8-0"></span>4 AMS Backplane

The AMS-backplane provides 8 slots for 5B modules and the *AMS-K* plug-in cassettes (see chapter [6.2\)](#page-9-0) carrying the 5B modules. If the AMS42-LAN16fx is used with the optional add-on AMS-EXT8 (see chapter [6.4\)](#page-9-1), eight slots each are available at the front and at the back of the device.

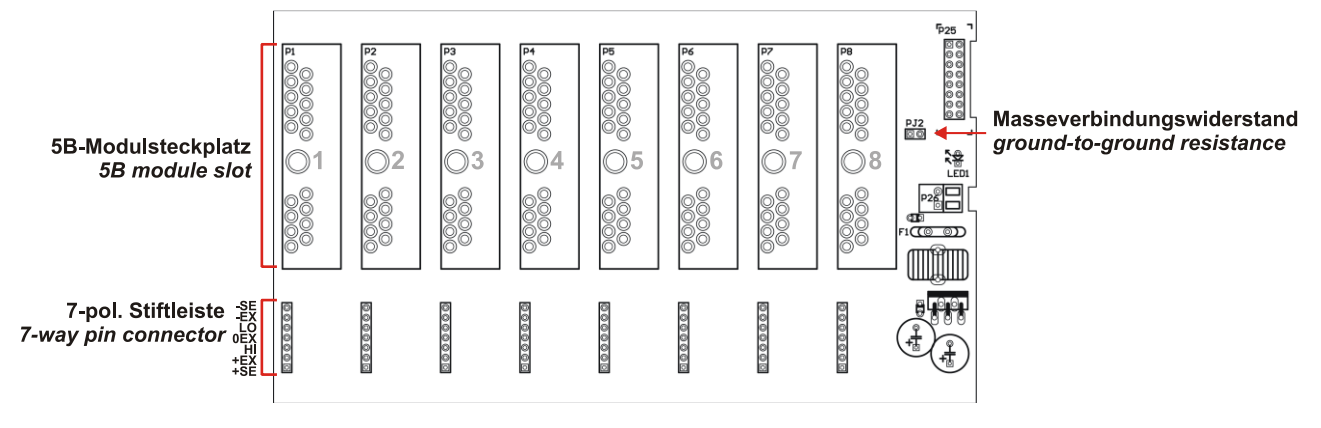

#### 4.1 Ground-to-Ground Resistance

Ideally, the output ground is not electrically connected with the power supply ground. If, however, a connection to ground is necessary (e.g. to use the output switch in the 5B module), the 2-pin jumper (see fig. above) must be closed.

**In the case of electrically connected systems (e.g. PC), this jumper represents a high-resistance bridge (1k) and may generate a hum loop!**

#### 4.2 Module Pin Assignment

The pin assignment on the right shows the top view of the module backplane (see chapter [4\)](#page-8-0).

The pin assignment corresponds to the 5B modules of Analog Devices® , BURR BROWN® etc. However, an additional 0EX pin has been introduced, which is particularly suitable for ungrounded shielding. This is a specific assignment of BMC Messsysteme GmbH. This pin is not connected in modules of other manufacturers.

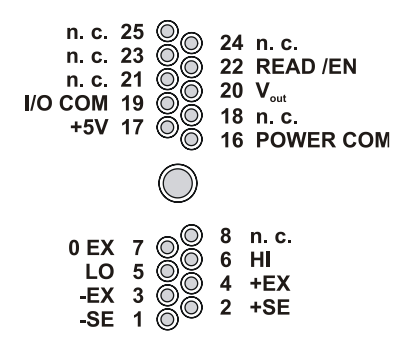

#### 4.3 Fuse

The fusing of the AMS backplane (see chapter [4\)](#page-8-0) is effected on the backplane with one reversible semi-conductor fuse. In case of overload it turns off. To make the fuse work effectively again, first remove the cause for overload before disconnecting the power supply of the AMS42-LAN16fx.

#### 4.4 Connection for AMS Cassettes

The cassettes are connected to the AMS backplane (see chapter [4\)](#page-8-0) via 7-way pin connectors leading the input signals connected at the cassette panel to the backplane. The assignment of the 7-way female connector on the board is illustrated in the figure on the right-hand side.

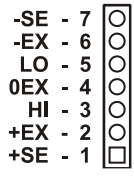

### 5 Synchronization

In NextView®, AMS42-LAN16fx devices can do measurement time-synchronously in relation to realtime. The frequency of the sample clock is adjusted by means of a configured NTP server. Settings for time-synchronous measurements are done in the AMS42-LAN16f Administration Utility (see chapter [1.1\)](#page-2-0) as well as in NextView and are described in the user manual UM-LAN-ADMIN.

## 6 Supplementary Products for the AMS42-LAN16fx

### 6.1 5B Modules (MA Line)

The 5B measuring amplifiers from bmcm allow for the professional signal adjustment to a data acquisition system.

The amplifier output is  $\pm 5V$  or 0..5V. Most of the modules are electrically isolating and provide sensor supply.

The following 5B modules from bmcm are available:

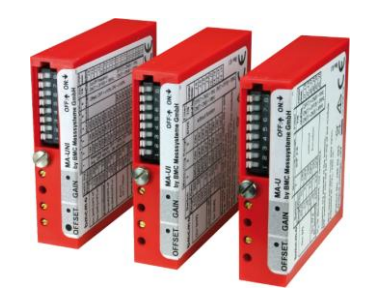

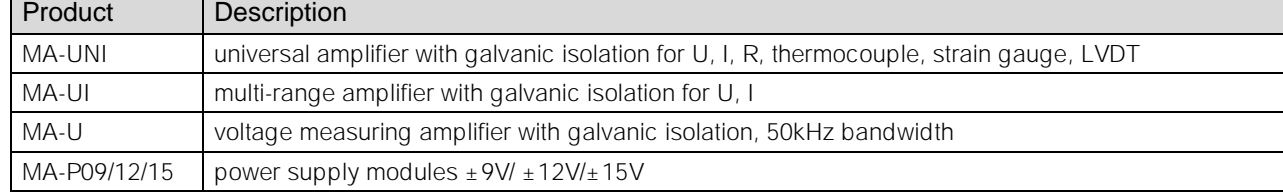

#### <span id="page-9-0"></span>6.2 Plug-in Cassettes (AMS-K Line)

The amplifier system can individually be equipped with 8 plug-in cas-settes (or 16 with option AMS-EXT8, see chapter [0\)](#page-9-2).

Each cassette is equipped with the relevant 5B module and suitable input connector.

The suitable input connector on the front panel guarantees for the relevant connection to be available when exchanging the cassette. The following cassettes are available:

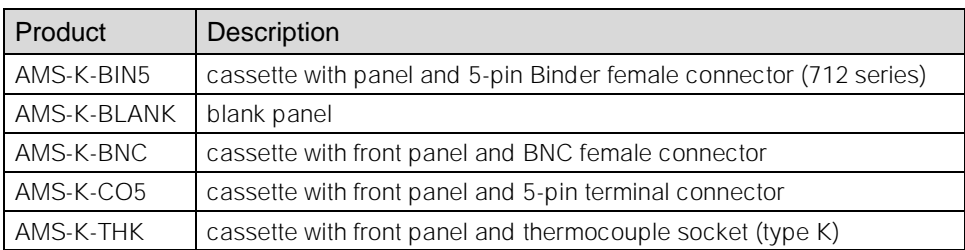

### 6.3 AMS-HANDLE2

For mobile use, the AMS42-LAN16fx can be equipped with two stable metal handles at the housing frame (AMS-HANDLE2).

### <span id="page-9-1"></span>6.4 AMS-EXT8, AMS-DIG8

With the add-on option AMS-EXT8, the analog inputs 9..16 are available as amplifier inputs, and eight opto-isolated digital inputs and eight relay outputs with the option AMS-DIG8.

These channels are accessible at the back of the amplifier measurement system and not at the 37-pin D-Sub females of the device anymore (see chapter [3.5.2](#page-5-1) and [3.6.1\)](#page-6-1).

<span id="page-9-2"></span>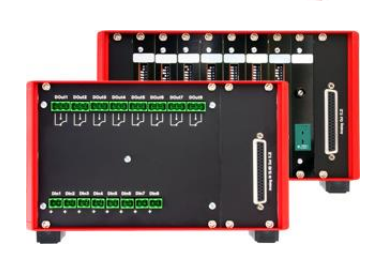

### 7 Important Notes for Using the AMS42-LAN16fx

- The device is only suitable for extra-low voltages please observe the relevant regulations! Only use the device with housing closed. ESD voltages at open lines may cause malfunction.
- Only use an electrical isolated power supply unit (with CE).
- For cleaning only use non-solvent detergents. The product is designed to be maintenance-free.
- For calibration purposes, the device must be returned to BMC Messsysteme GmbH.
- For reasons relating to CE use shielded cables. Connect the shield to ground at one end only. Close open inputs if possible. ESD voltages on lines may cause malfunction during operation.
- When mounting the cassettes, a connection between power supply ground and chassis of the device is made via the module screw.
- The Gain is adjusted to even values. Therefore only 64000 (with 16 bit) values of the full range of the converter are used. As a result, the measuring ranges are effectively slightly larger (e.g.  $\pm$ 5.12V) than the indicated measuring ranges, providing for the advantage that overranges can be recognized.
- The device must not be used for safety-relevant tasks. With the use of the product, the customer becomes manufacturer by law and is therefore fully responsible for the proper installation and use of the product. In the case of improper use and/or unauthorized interference, our warranty ceases and any warranty claim is excluded.

 $\gamma$  Do not dispose of the product in the domestic waste or at any waste collection places. It has to be either duly disposed according to the WEEE directive or can be returned to bmcm at your own expense.

### 8 Technical Data (typical at 20°C, after 5min., +24V supply)

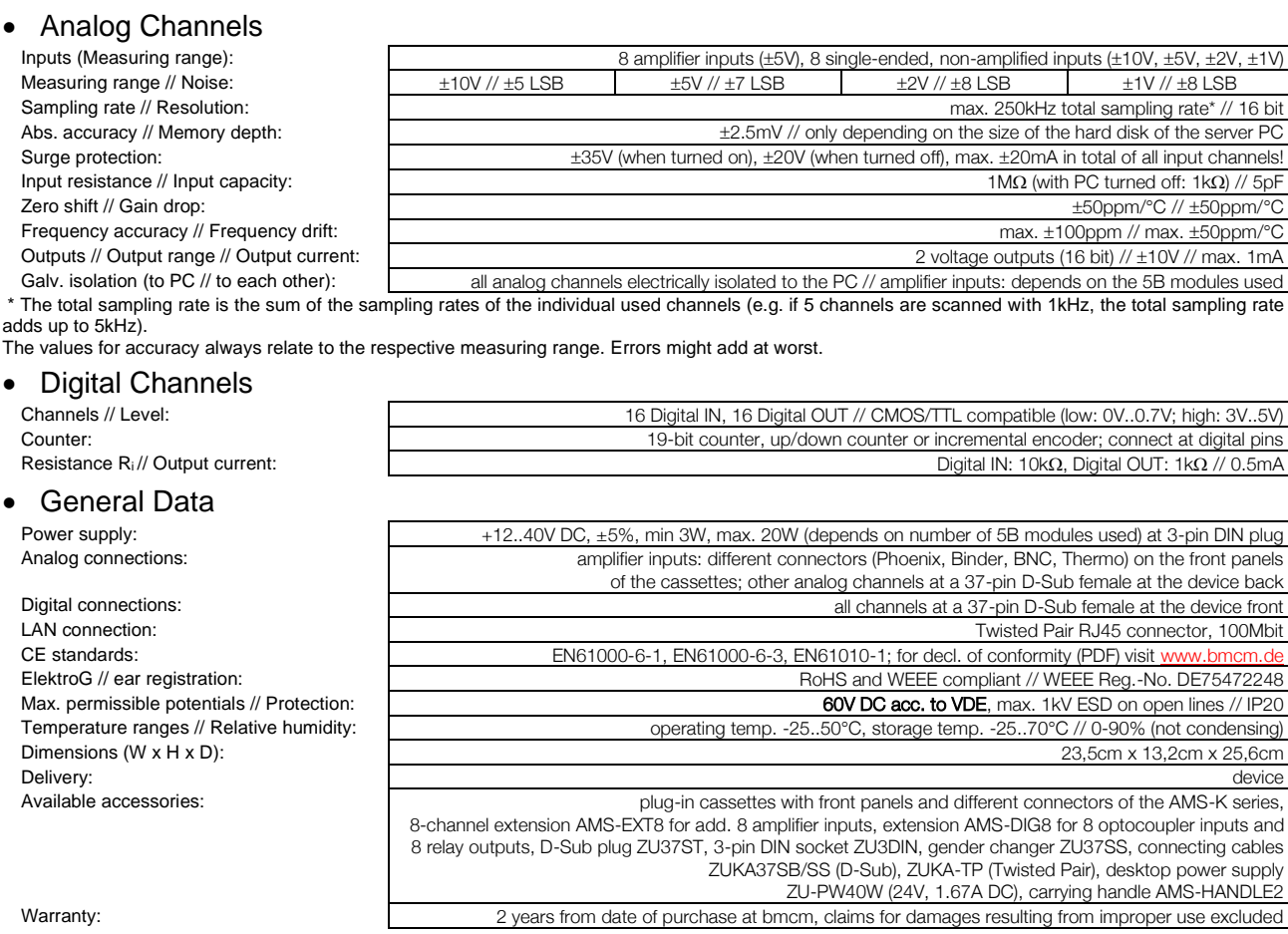

trial version of measuring software NextView® for hardware test & operation; config. software LAN-Admin

#### • Software

Software free of charge download: LIBAD4 SDK for C/C++ programming on Windows® 10/11

NextView® (optional): professional software (versions: Professional, Lite) for the acquisition and analysis of measurement data on

Windows® 10/11